# **Настройка DCOM и OPC для работы с OPC-сервером Альфа ЦЕНТР**

 **Обновленные версии нового руководства см. www.alphacenter.ru**

**Форматировано под двустороннюю печать.**

### **Дополнение.**

**Редакция 05-03-2015**

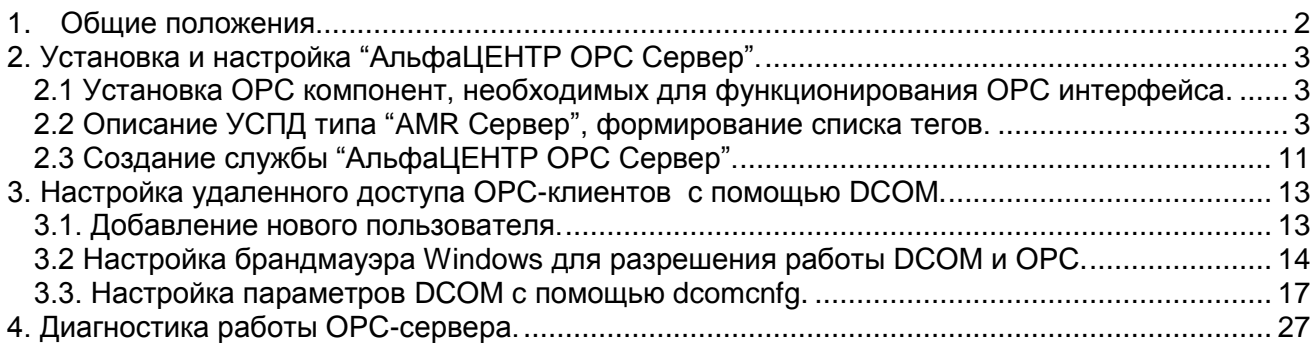

## **1. Общие положения.**

Технология **ОРС** (**OLE for Process Control**) предназначена для унификации доступа к данным различных систем и устройств.

Технология ОРС базируется на клиент-серверной архитектуре. В рамках ОРС существуют понятия ОРС-сервера и ОРС-клиента.

**ОРС-сервер** – программа, преобразующая данные из внутреннего формата устройства или системы в формат данных ОРС и передающая их ОРС-клиентам.

ОРС-сервер предоставляет ОРС-клиентам свои данные в виде тегов.

**Тег** – единица данных ОРС-сервера

#### **Данные Признак достоверности Метка времени**

Рисунок В.1 -Структура тега

Данные тега могут содержать как значение отдельного параметра какого-либо устройства, так и значения, характеризующие состояние целой системы. Структура данных тега определяется назначением и реализацией ОРС-сервера.

Кроме непосредственно самих данных, тег содержит в себе дополнительную информацию:

Признак достоверности данных — величина, показывающая степень достоверности данных тега. Может принимать 3 значения:

- OPC\_QUATITY\_GOOD данные достоверны
- $OPC$  $\overline{Q}$ UALITY $\overline{B}$ AD данные недостоверны
- OPC QUALITY UNCERTAIN достоверность данных не может быть определена.

Метка времени — дата и время, когда тег был отправлен ОРС-клиенту.

Перед началом обмена данными ОРС-клиент узнает значения каких тегов ОРС-сервер может ему предоставить, выбирает нужные и начинает опрос ОРС-сервера.

**ОРС-клиент** – программа, принимающая от ОРС-серверов данные в формате ОРС и преобразующая их во внутренний формат устройства или системы. ОРС-клиент является инициатором обмена данных с ОРС-сервером и не может служить источником данных для других ОРС-клиентов.

ОРС-клиент может производить опрос ОРС-сервера двумя способами:

• Синхронный опрос – команда на чтение или запись данных тегов ОРС-сервера посылается ОРС-клиентом через жестко заданный промежуток времени. Этот вариант обмена предполагает получение данных через заданный промежуток времени вне зависимости от того, изменились значения в тегах ОРС-сервера или нет

• Асинхронный опрос – команда на чтение или запись значений тегов ОРС-сервера посылается ОРС-клиентом после того, как от ОРС-сервера пришло уведомление об изменении значений его тегов. Этот вариант обмена позволяет существенно снизить нагрузку на ОРС-сервер и сетевые узлы, если данные передаются по сети. Асинхронный опрос используется большинством ОРС-клиентов по умолчанию.

### **Спецификации ОРС в АльфаЦЕНТР**

Программное обеспечение "АльфаЦЕНТР Коммуникатор" включает модуль ОРС-сервера (АльфаЦЕНТР OPC Сервер). Это позволяет предоставлять данные OPC-клиентам, например, SCADA или MES-системам. "АльфаЦЕНТР OPC сервер" поддерживает стандарты

- ОРС DA 2.05 (передача оперативных данных). В режиме "ОРС DA" передаются последние интервалы профильных данных, последние полученные мгновенные значения или события журналов. Для оперативной передачи последних данных используется механизм широковещательного UDP-извещения о поступлении данных.
- ОРС НDA 1.2 (запрос архивных данных). В режиме "ОРС НDA" передаются, по запросу, данные за запрошенный интервал времени.

## **2. Установка и настройка "АльфаЦЕНТР OPC Сервер".**

"АльфаЦЕНТР OPC сервер" входит в составе ПО "АльфаЦЕНТР Коммуникатор". Оба OPC сервера (OPC DA и OPC HDA) реализованы в одном исполняемом модуле – **ac\_opcsrv.exe**, находящемся в каталоге C:\AlphaCenter\exe, где C:\AlphaCenter – базовый каталог модуля ―Коммуникатор АЦ‖.

"АльфаЦЕНТР OPC сервер" работает в качестве службы OC Windows, управление и настройка этой службы осуществляется средствами "Коммуникатора"

Перед настройкой "АльфаЦЕНТР OPC Сервер", на сервер необходимо установить пакет библиотек "OPC Core Components".

Для работы службы необходимо наличие HASP-ключа с установленной опцией ―АльфаЦЕНТР OPC‖. Без установленного HASP-ключа или ключа без указанной опции, служба работает в демонстрационном режиме с доступом к данным только одной точки учета,

#### **2.1 Установка OPC компонент, необходимых для функционирования OPC интерфейса.**

Пакет библиотек "OPC Core Components" требуются для работы OPC серверов и OPC клиентов. Если сервер и клиент расположены на разных компьютерах, то данный пакет должен быть установлен на обоих компьютерах. Пакет библиотек "OPC Core Components" можно бесплатно скачать с сайта opcfoundation.org или с сайта [www.alphacenter.ru](http://www.alphacenter.ru/) (раздел ―служебные программы‖).

После того, как вы скачаете набор библиотек, его нужно установить. Для установки библиотек требуется установленный .Net Framework v1.

Замечание: Рекомендуется перезагрузить компьютер после установки "OPC Core Components".

#### *2.2 Описание УСПД типа "AMR Сервер", формирование списка тегов.*

В Коммуникаторе создается описание УСПД "АМR-Сервер" (Рис.2.1), заполняется список его точек учета, для каждой точки указываются типы передаваемых данных - профиль, параметры сети и т. д. (Рис.2.2). В соответствии со списком точек учета определяется набор ОРС-"тегов". Теги для "АльфаЦЕНТР OPC Сервер" формируются в формате:

El/<тип объекта>/<номер объекта>/<номер фидера>/<таблица>/<поле>

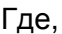

 $\Gamma$ 

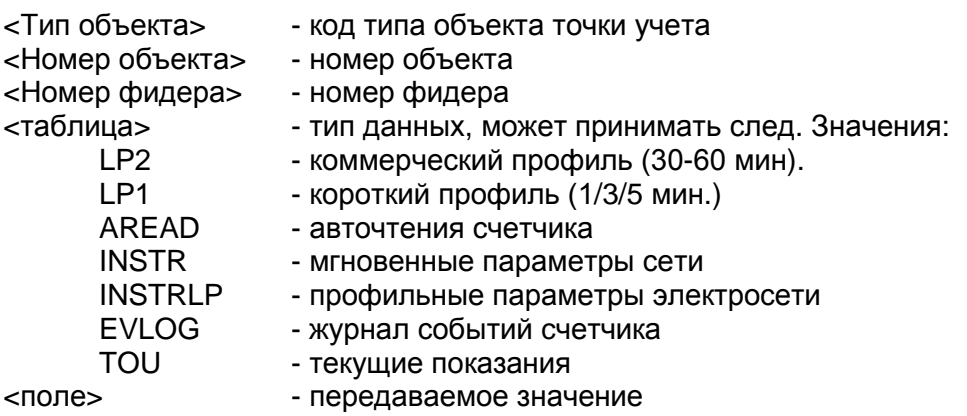

Полный список тегов" АльфаЦЕНТР OPC Сервер" представлен в таблице

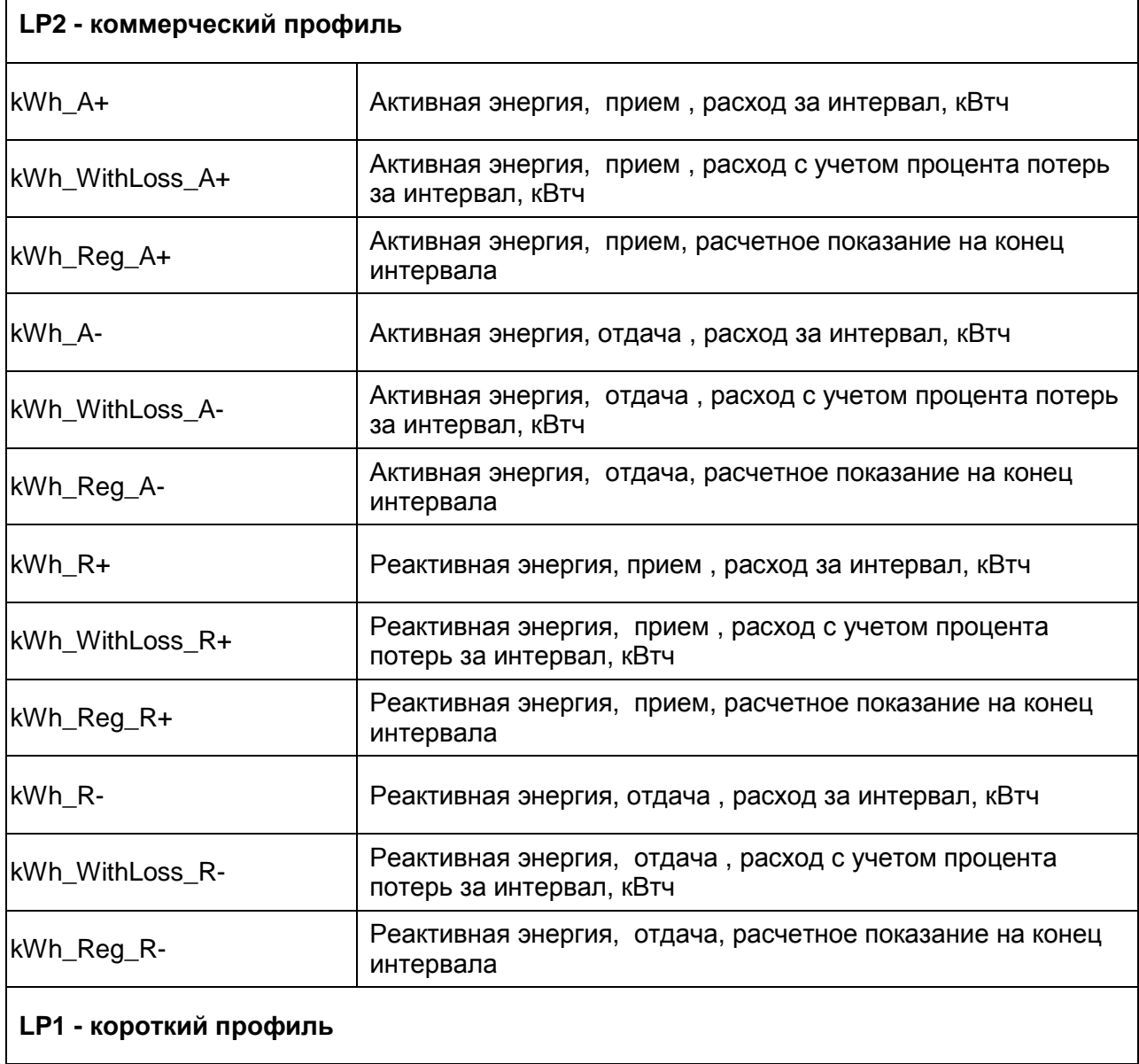

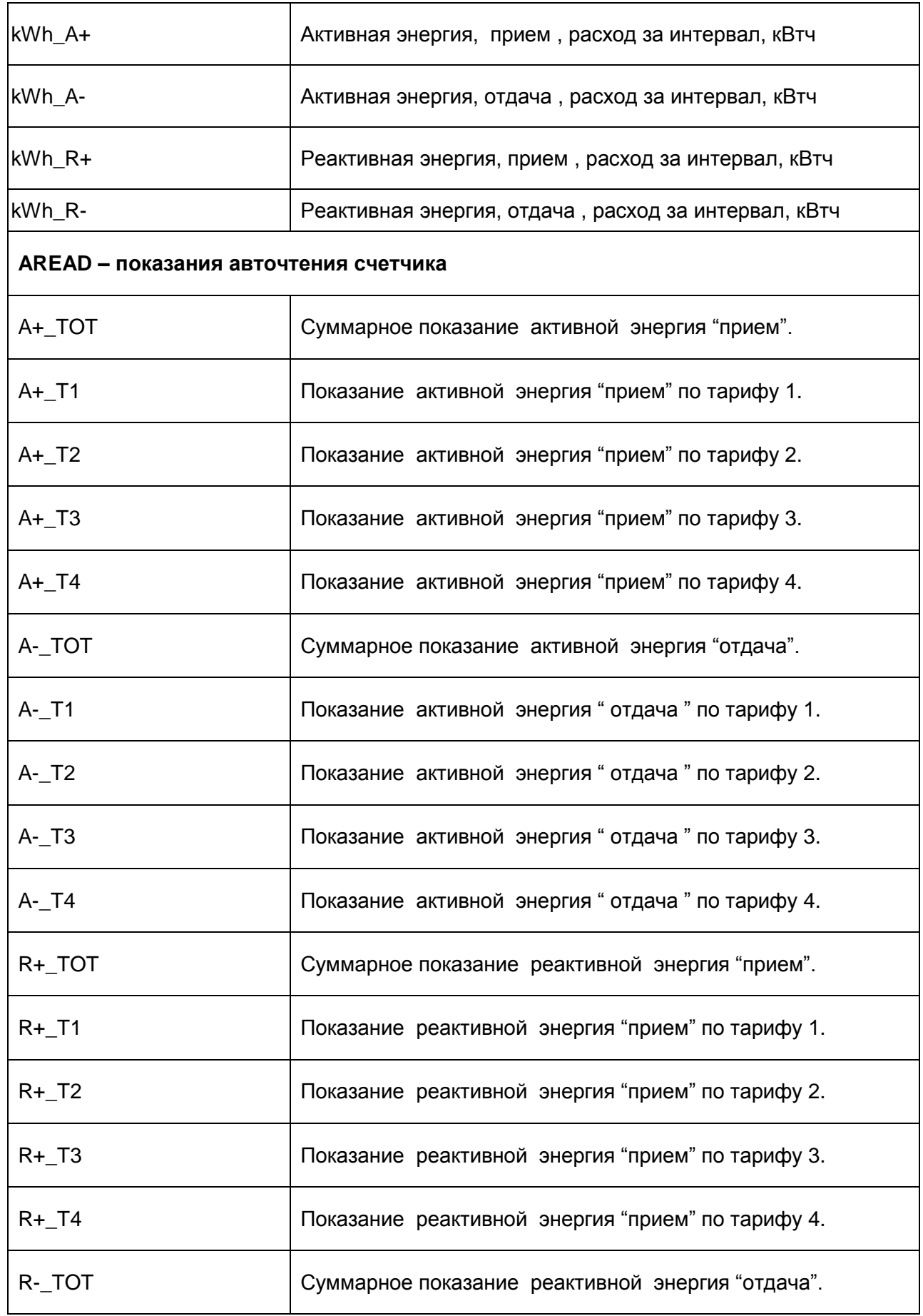

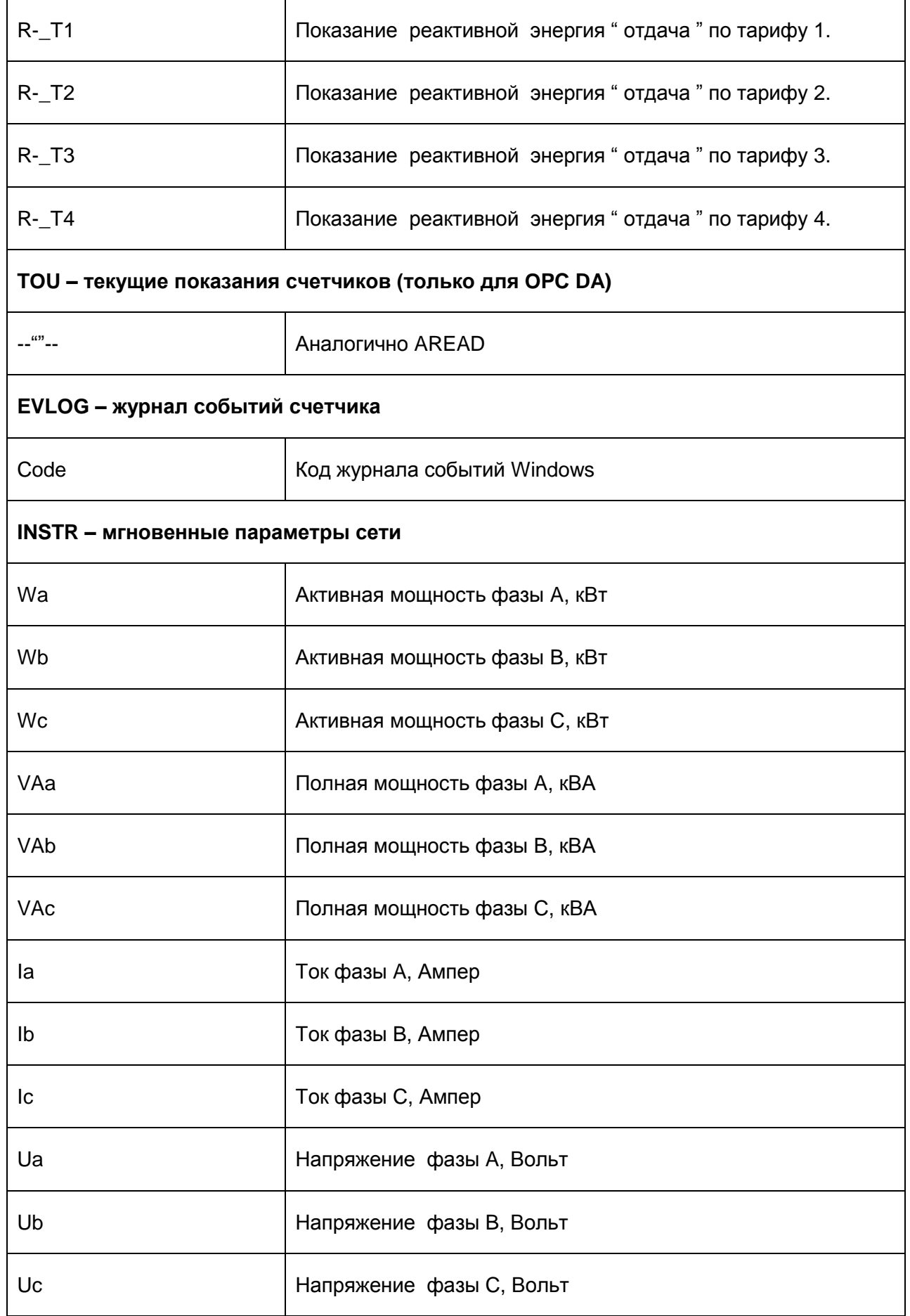

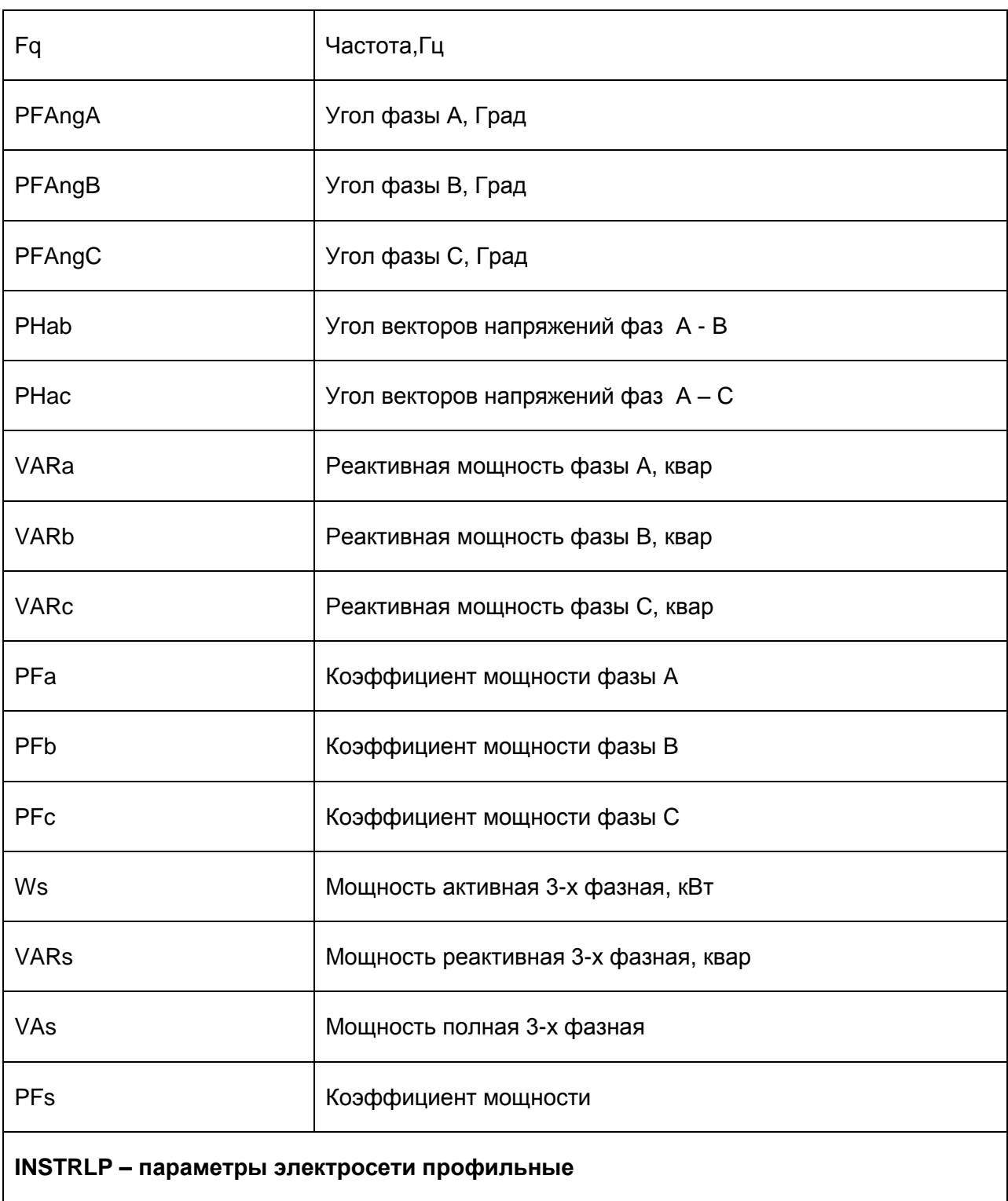

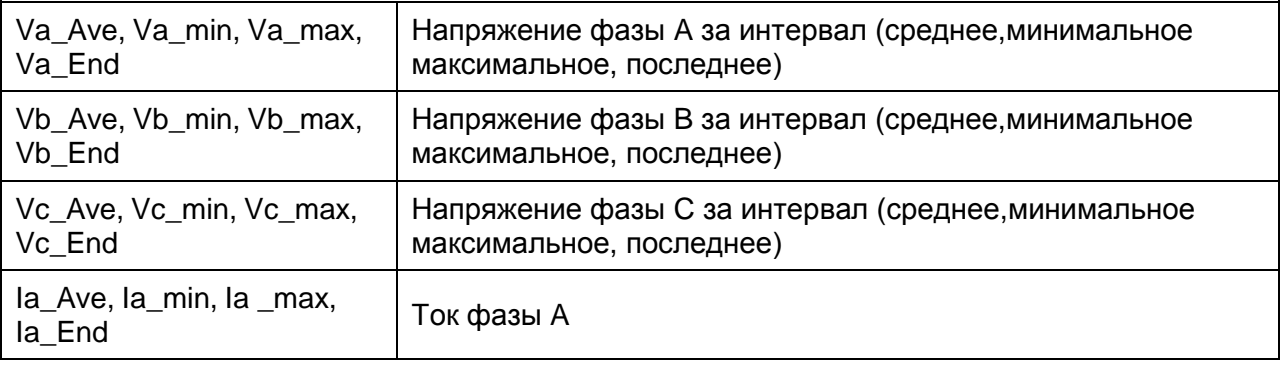

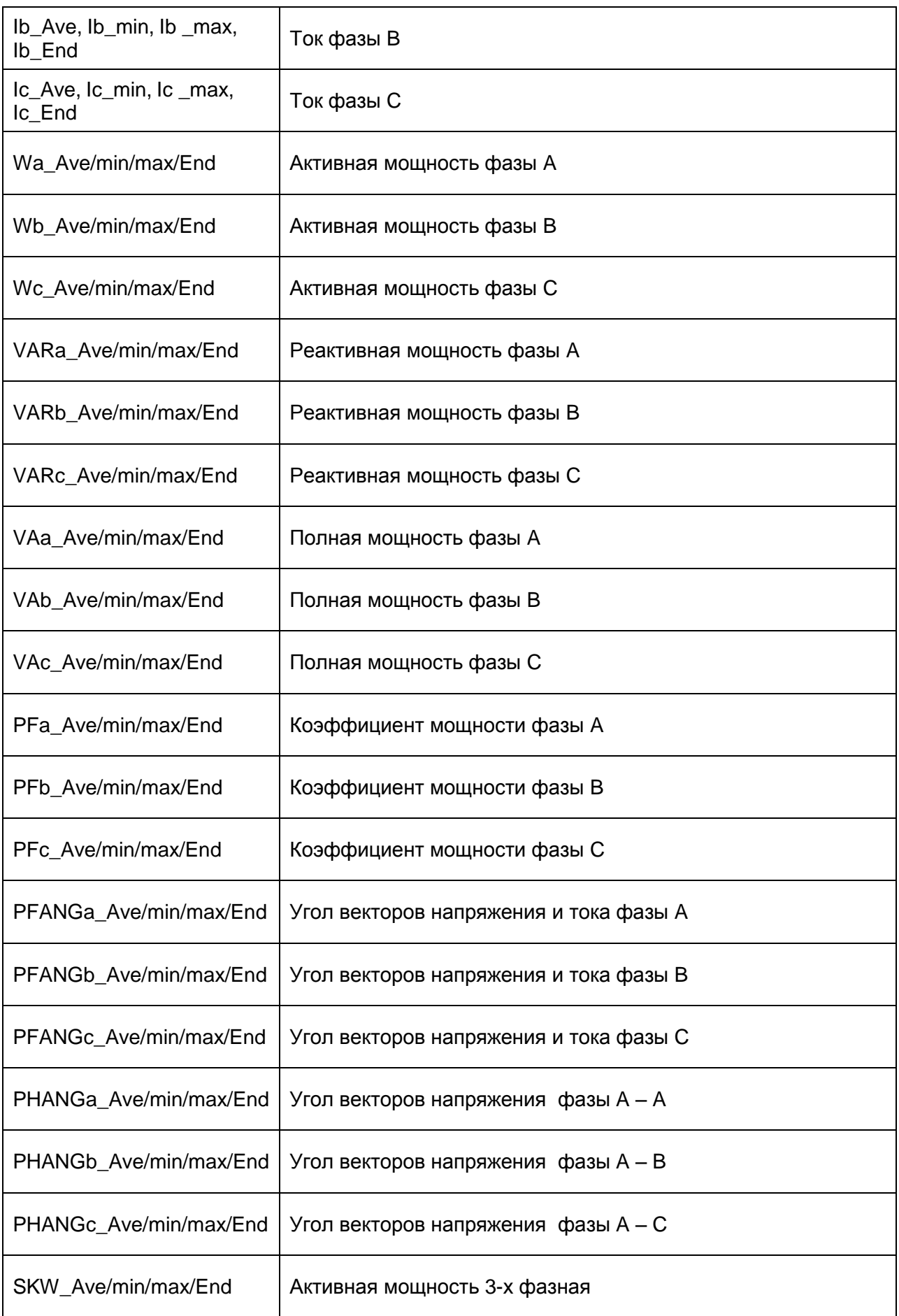

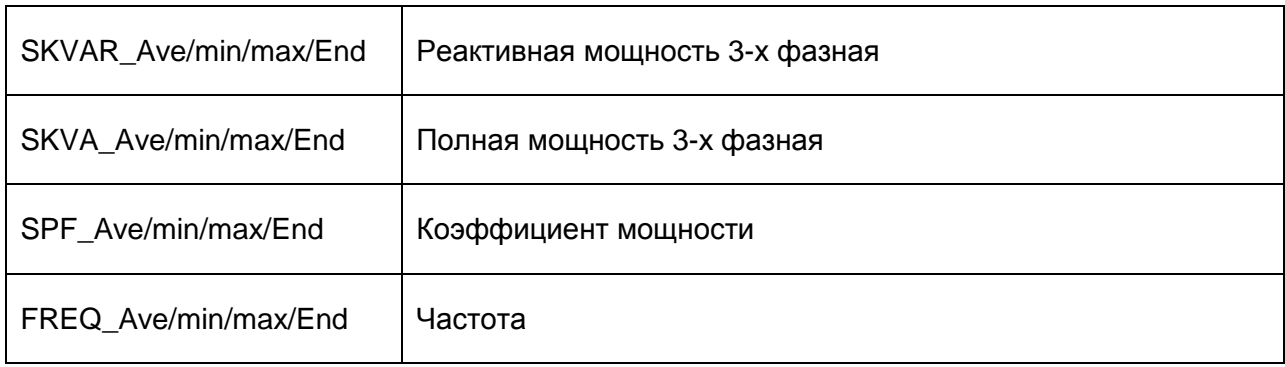

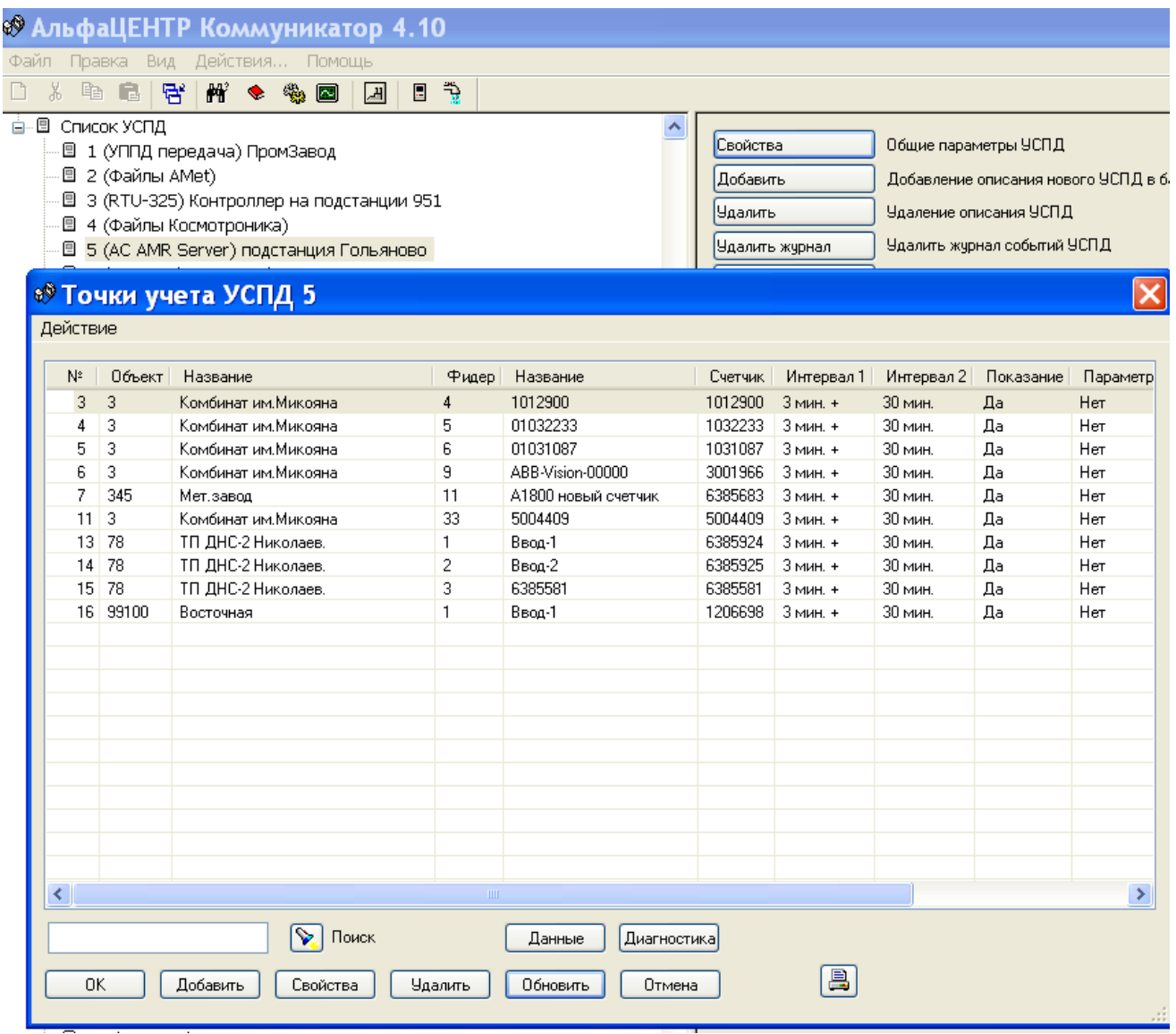

Рис.2.1 Список точек учета УСПД "АМР Сервер".

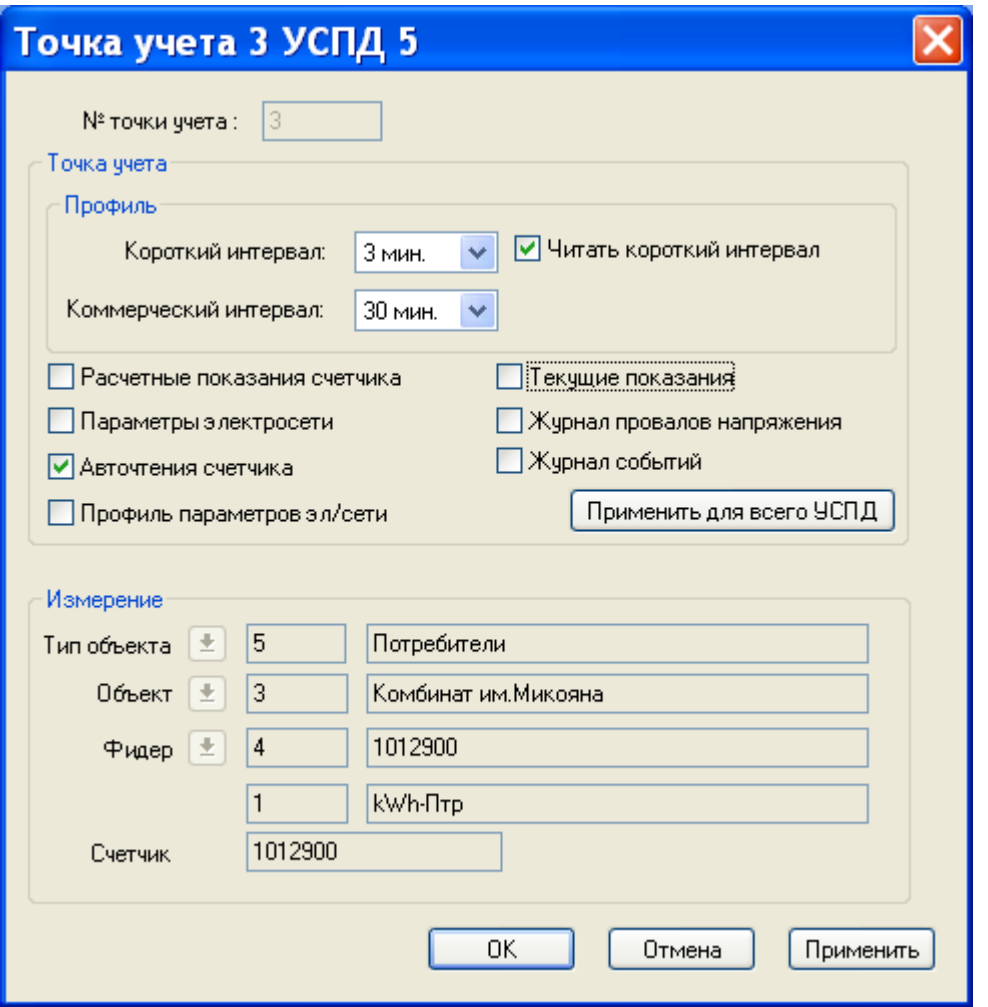

Рис.2.2 Признаки точки учета УСПД.

Список тегов определяется признаками точек учета выбранного УСПД. Например, для точки учета 3, на Рис.2, определены следующие теги:

*El/5/3/4/LP1/kWh\_A+ El/5/3/4/LP1/kWh\_A-El/5/3/4/LP1/kWh\_R+ El/5/3/4/LP1/kWh\_R-*

*El/5/3/4/LP2/kWh\_A+ El/5/3/4/LP2/kWh \_WithLoss\_A+ El/5/3/4/LP2/kWh\_A-El/5/3/4/LP2/kWh \_WithLoss\_A-El/5/3/4/LP2/kWh\_R+ El/5/3/4/LP2/kWh \_WithLoss\_R+ El/5/3/4/LP2/kWh\_R-El/5/3/4/LP2/kWh \_WithLoss\_R-*

*El/5/3/4/AREAD/A+\_TOT El/5/3/4/AREAD/A+\_T1 El/5/3/4/AREAD/A+\_T2 El/5/3/4/AREAD/A+\_T3 El/5/3/4/AREAD/A+\_T4 …*

*El/5/3/4/AREAD/R-\_TOT El/5/3/4/AREAD/R-\_T1 El/5/3/4/AREAD/R-\_T2 El/5/3/4/AREAD/R-\_T3 El/5/3/4/AREAD/R-\_T4*

### *2.3 Создание службы "АльфаЦЕНТР OPC Сервер".*

После описания УСПД типа AMR-Сервер, надо добавить новую автоматическую службу - "АльфаЦЕНТР OPC Сервер". Добавление службы осуществляется в форме "Состояние и управление коммуникационными службами АльфаЦЕНТР", вызываемой по меню "Файл-Службы АльфаЦЕНТР". Для добавления службы вызывается команда "Действие-Добавить".

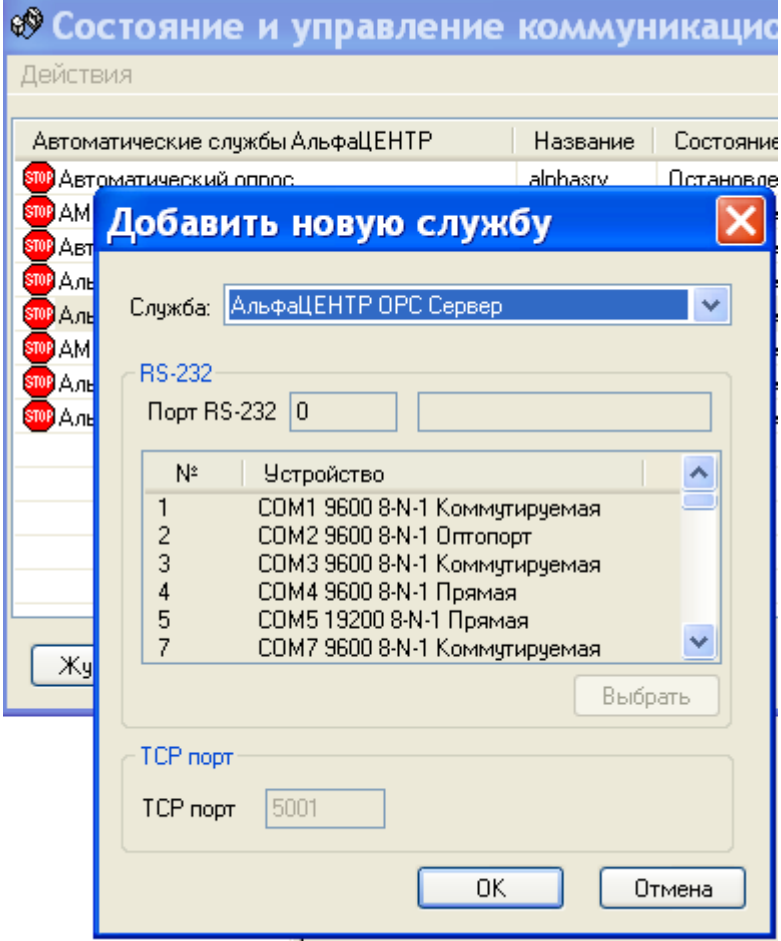

Рис.2.3 Добавление службы "АльфаЦЕНТР ОРС Сервер".

После добавления службы, по команде меню "Действия-Свойства-Опции доступа", вызывается форма для задания параметров OPC сервера.

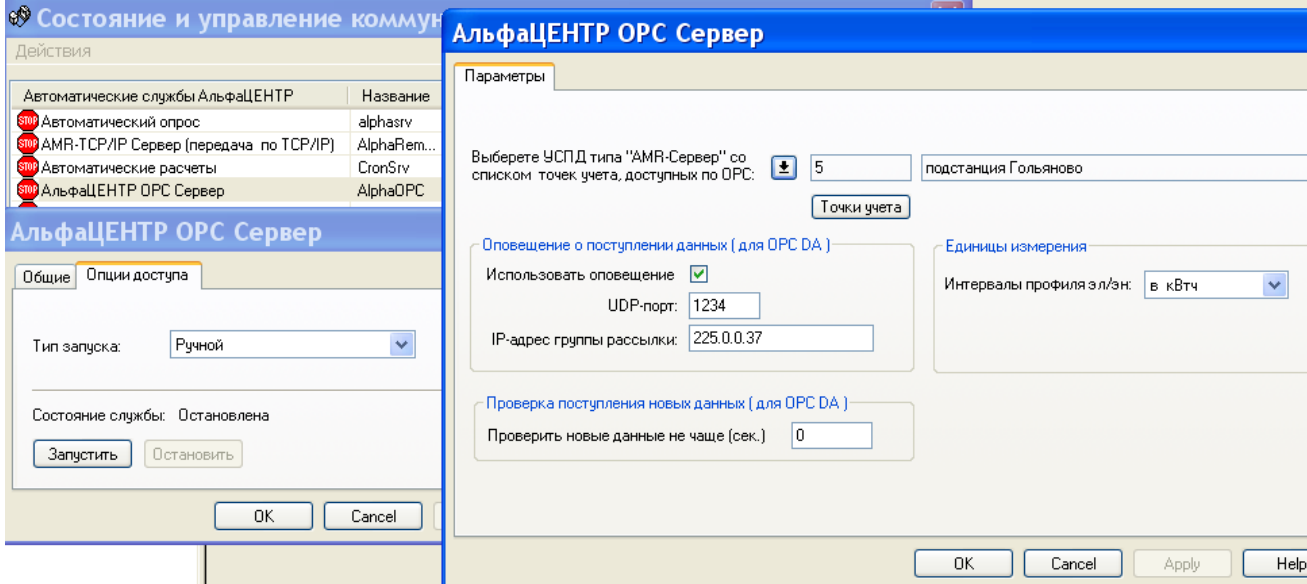

Рис.2.4 Параметры для "АльфаЦЕНТР OPC Сервер".

При заполнении формы "Параметры" указываются:

- УСПД типа "AMR Сервер", сформированное на шаге 2.2. Это УСПД однозначно определяет набор тегов OPC Сервера. УСПД выбирается из списка.
- UDP-порт и IP-адрес группы, по которым "OPC DA сервер" будет ожидать извещения о поступлении новых данных от программ опроса. Эти параметры должны соответствовать параметрам, заданным для программ опроса для коммуникационного сервера, в форме "Параметры опроса - Дополнительно" (вызывается по меню Файл-Параметры – Рис.2.5).
- Минимальный интервал проверки поступления новых данных в базу АльфаЦЕНТР. Значение "0" – означает стандартный интервал. Периодическая проверка поступления новых данных используется наряду с извещениями от программ опроса.
- Единицы измерения при выводе данных коммерческого и оперативного профилей.

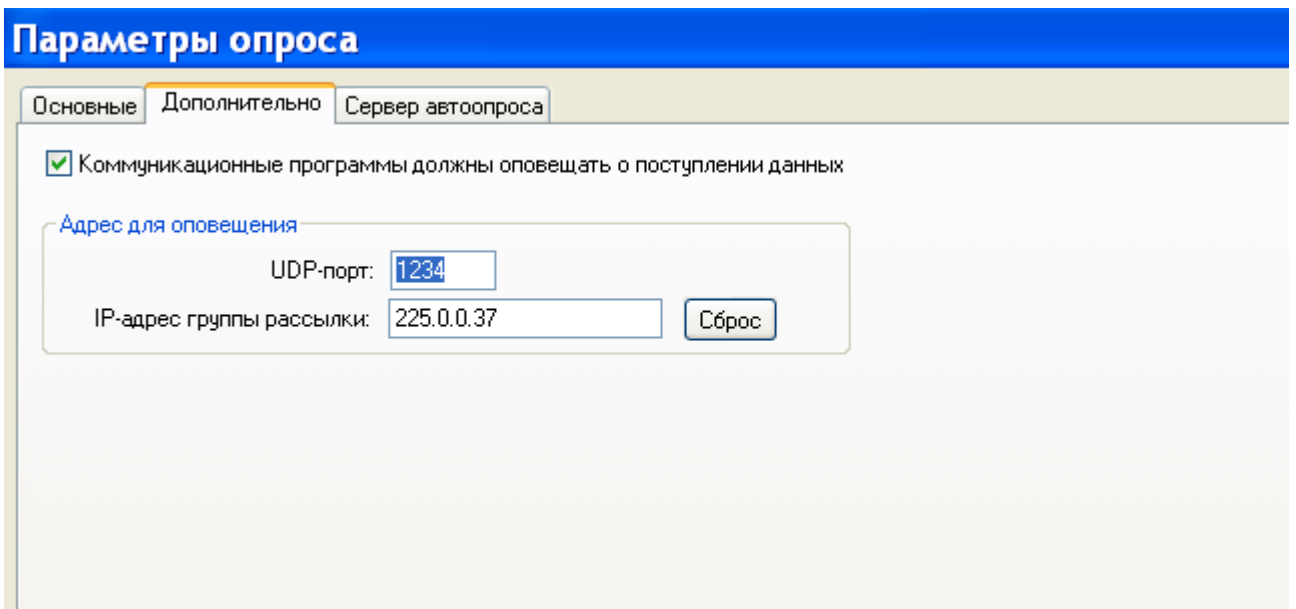

Рис 2.5 Форма "Параметры опроса-Дополнительно"

После добавления новой службы, будут созданы 2 новых OPC сервера :

- "AlphaCenter.OpcHdaServer.1" сервер для доступа по протоколу "OPC HDA 1.25".
- "AlphaCenter.OpcDa20Server.1" сервер для доступа по протоколу "OPC DA 2.05".  $\bullet$

Оба сервера реализуются одной службой "АльфаЦЕНТР ОРС Сервер".

## **3. Настройка удаленного доступа OPC-клиентов с помощью DCOM.**

Ниже описана настройка сервера, в случае если OPC-клиент находится на удаленном ПК.

#### *3.1. Добавление нового пользователя.*

Необходимо создать пользователя, имеющего права для запуска и использования DCOM приложений. Для увеличения безопасности можно создать пользователя с ограниченными правами. Для добавления пользователя необходимы права администратора.

**Внимание!** Необходимо создать пользователей с одинаковым именем и паролем на обоих компьютерах (с сервером и клиентом). В дальнейшем, необходимо запускать OPC клиент от имени созданного пользователя.

Вы можете создать пользователя с любым именем. Пароль должен быть задан и не должен быть пустым.

Нового пользователя добавляют в группу, специально созданную для доступа к OPC серверу. Название группы может быть любое, например "Opc Users". Начиная с версии "Windows 2003", в операционной системе уже присутствует группа "Пользователи DCOM" – можно использовать ее.

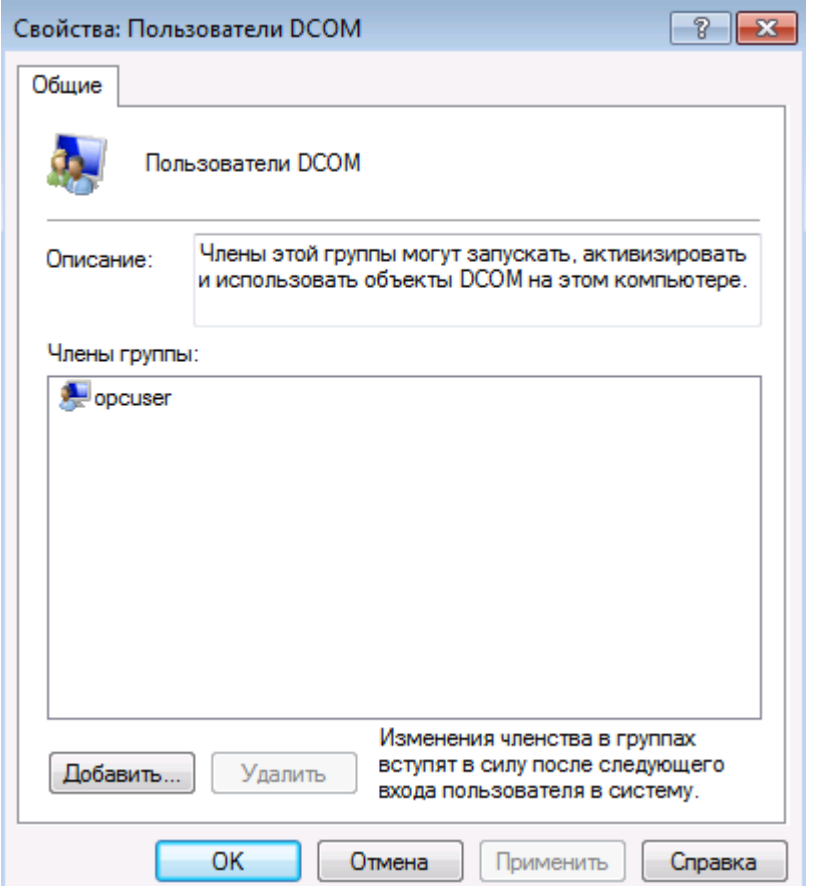

Рис. 3.1 Добавление нового пользователя в группу "Пользователи DCOM".

#### *3.2 Настройка брандмауэра Windows для разрешения работы DCOM и OPC.*

Технология DCOM, на базе которой работает технология OPC, использует в своей работе системный зарезервированный порт 135. Для того чтобы серверы и клиенты функционировали без проблем необходимо разрешить эти соединения в вашем брандмауэре. Если клиент и сервер расположены на разных компьютерах, то настройка брандмауэра обязательна. Если клиент и сервер будут использоваться на одном компьютере, то настройку брандмауэра можно не производить.

**Пользователям Windows 7**. Для того чтобы открыть консоль управления брандмауэром необходимо выполнить "Пуск" - "Панель управления" - "Система и безопасность" - "Брандмауэр Windows" - "Дополнительные настройки". Если в списке правил отсутствует правило "Доступ к сети COM+", то необходимо создать два правила типа "Для порта".

- 1. Правило для порта 135, для протокола TCP;
- 2. Правило для порта 135, для протокола UDP.

**Пользователям XP**. Для того чтобы открыть консоль управления брандмауэром необходимо выполнить "Пуск" - "Панель управления" - "Брандмауэр Windows" .

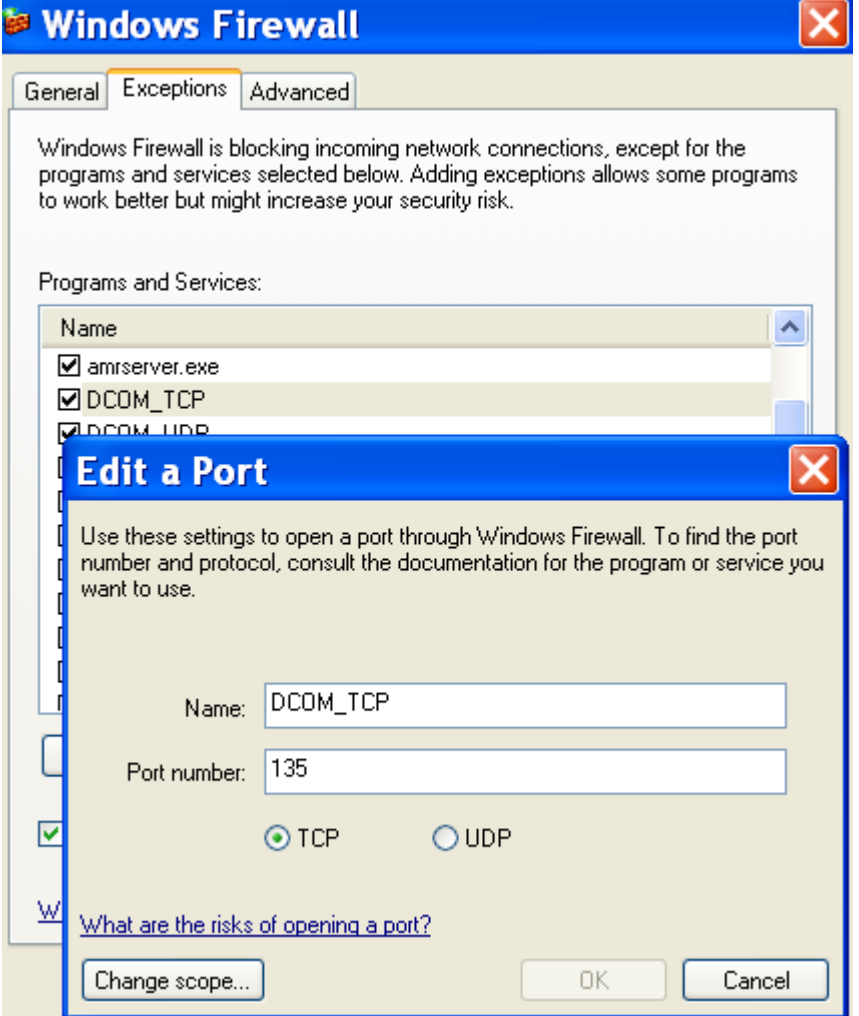

Рис.3.2 Настройка доступа по портам 135 в Windows XP.

Необходимо также разрешить доступ к OPС серверу АльфаЦЕНТР (c:\AlphaCenter\exe\ac\_opcsrv.exe).

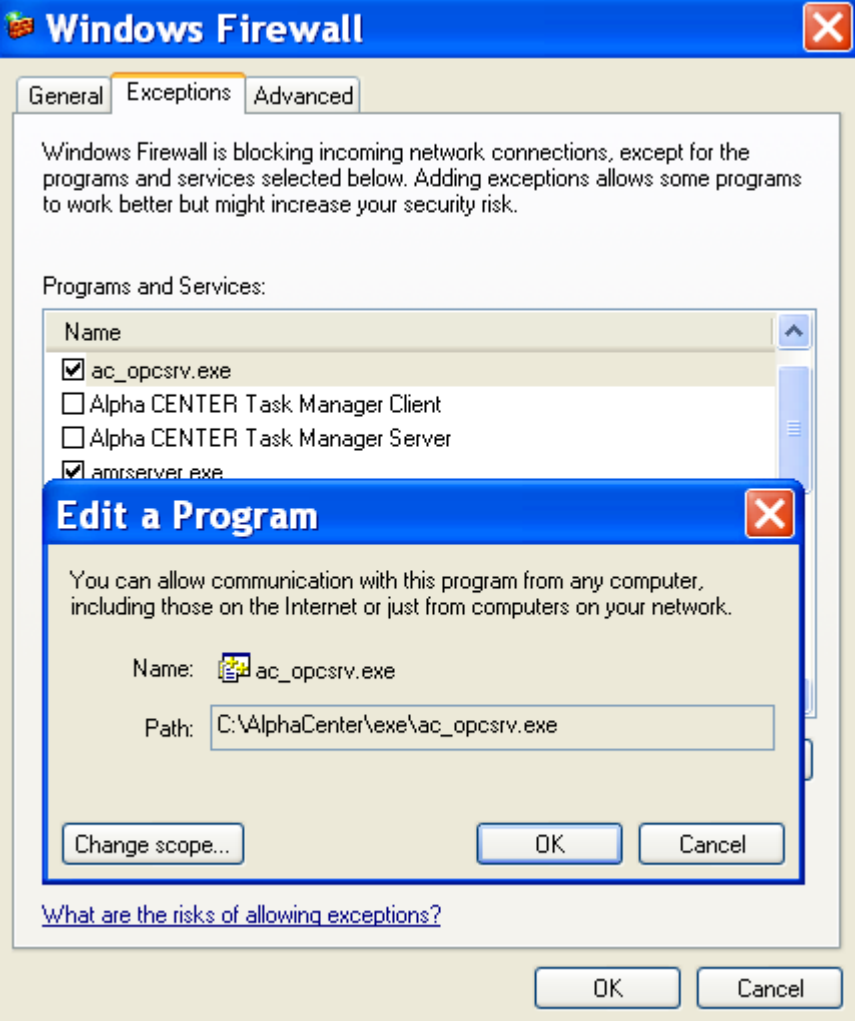

Рис.3.3 Доступ к OPC серверу АльфаЦЕНТР в Windows XP.

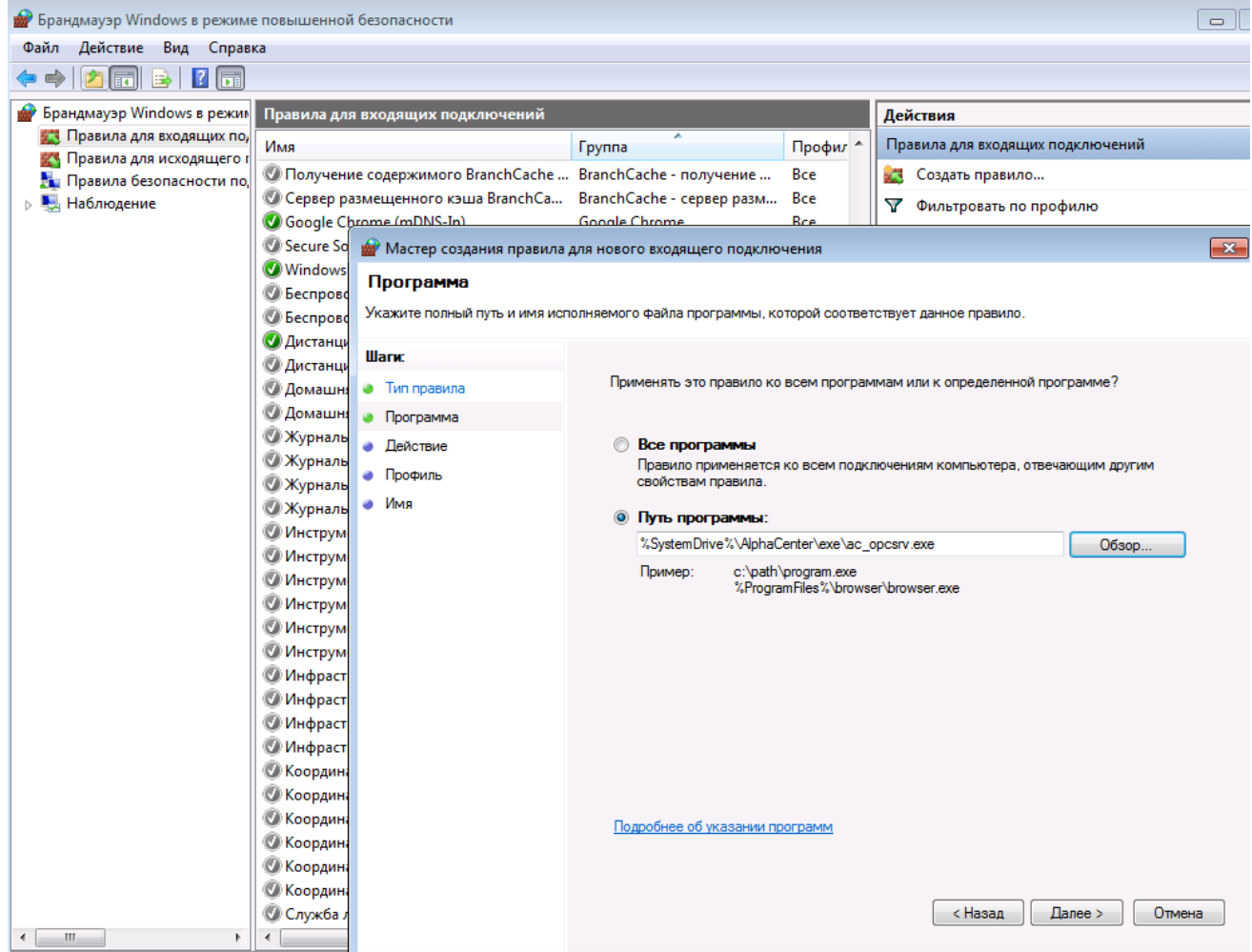

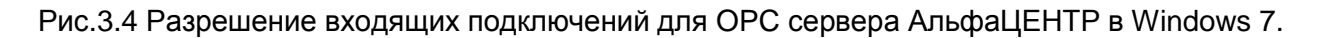

#### *3.3. Настройка параметров DCOM c помощью dcomcnfg.*

Настройка параметров DCOM выполняется с помощью служебной команды "dcomcnfg".

3.3.1 Настройка параметров по умолчанию.

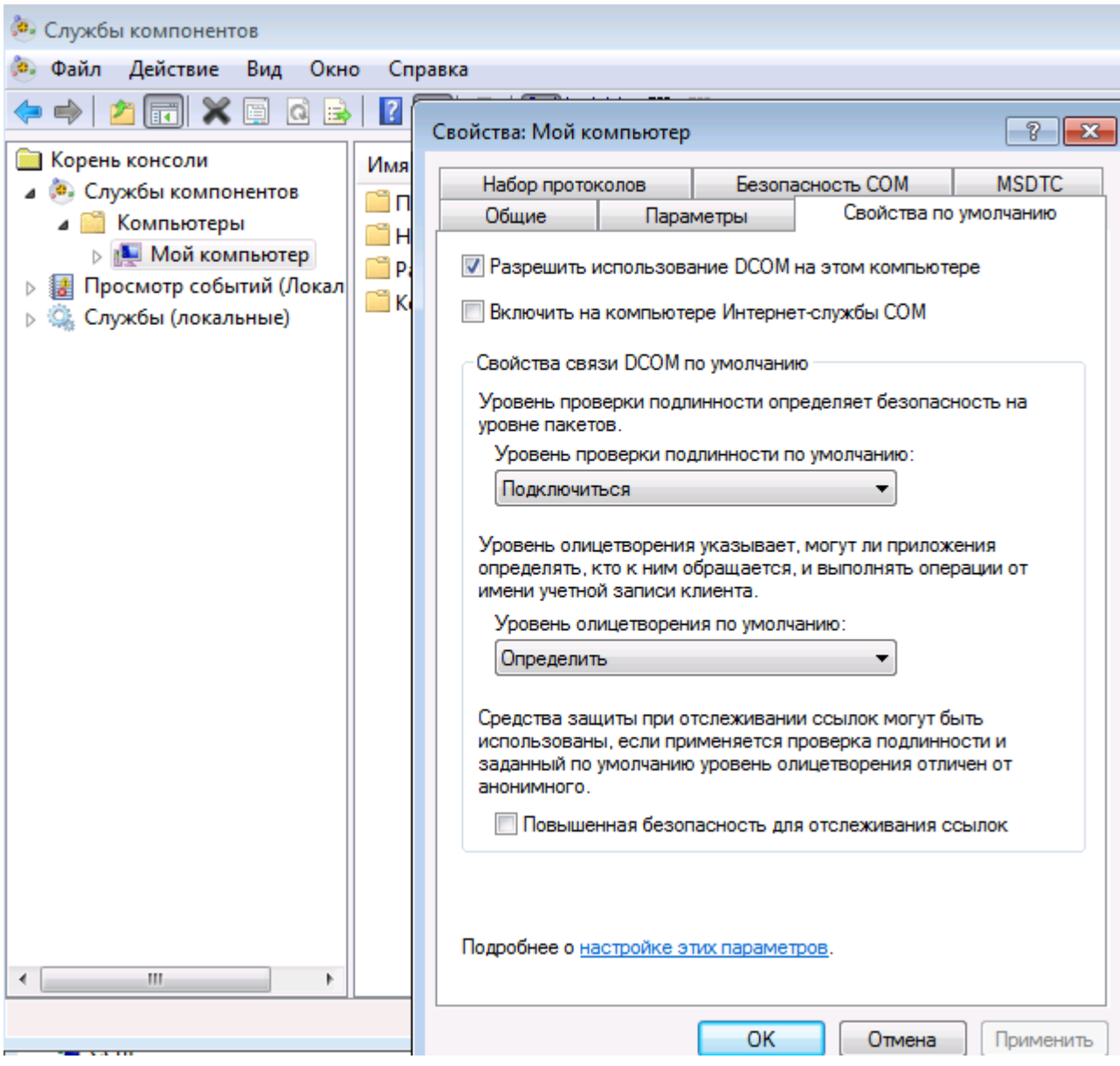

Рис. 3.5 Параметры по молчанию

В закладке "Безопасность СОМ" изменяем параметры умолчания на доступ, запуск и активацию серверов OPC – добавляем в список группу "Пользователи DCOM", устанавливаем все разрешения.

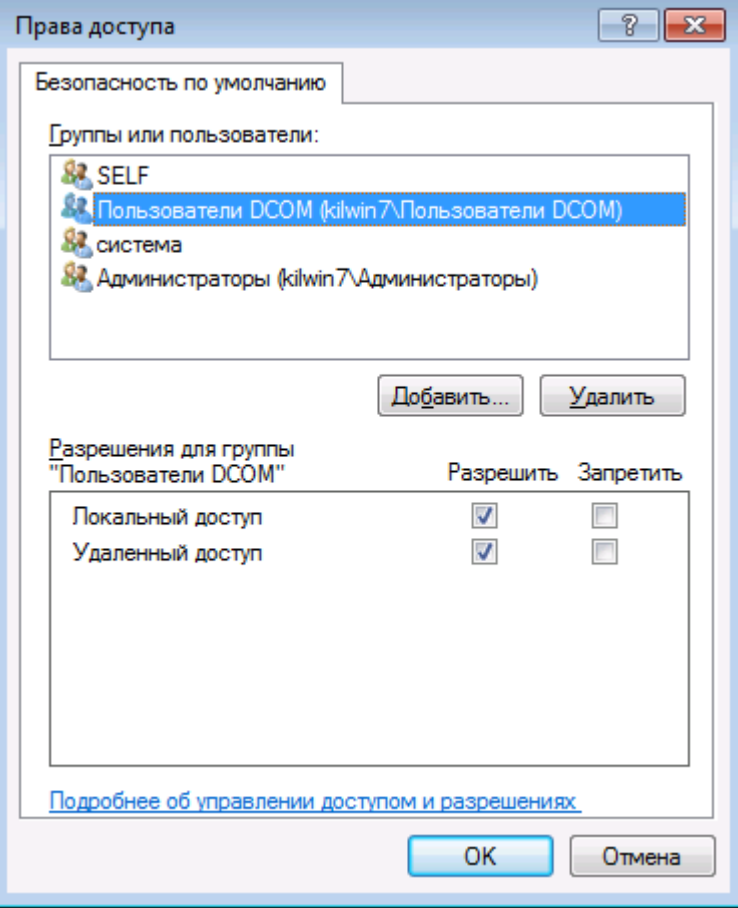

Рис. 3.6 Добавление группы пользователи DCOM в список прав доступа.

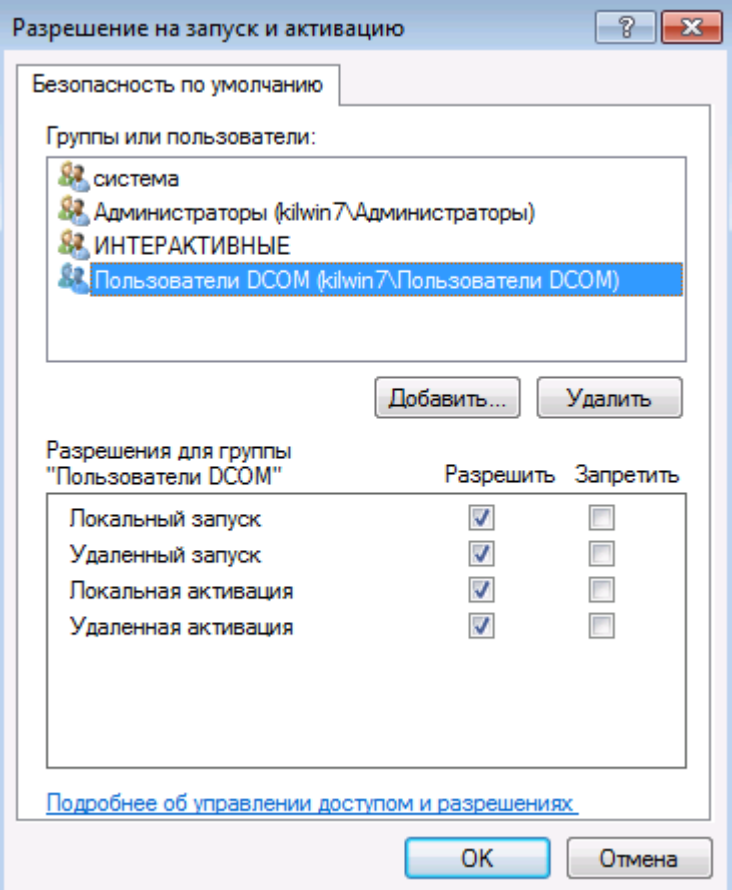

Рис. 3.7 Установка разрешения на запуск и активацию

На закладке "Набор протоколов" (рис.25) удалите все протоколы, кроме TCP/ IP.

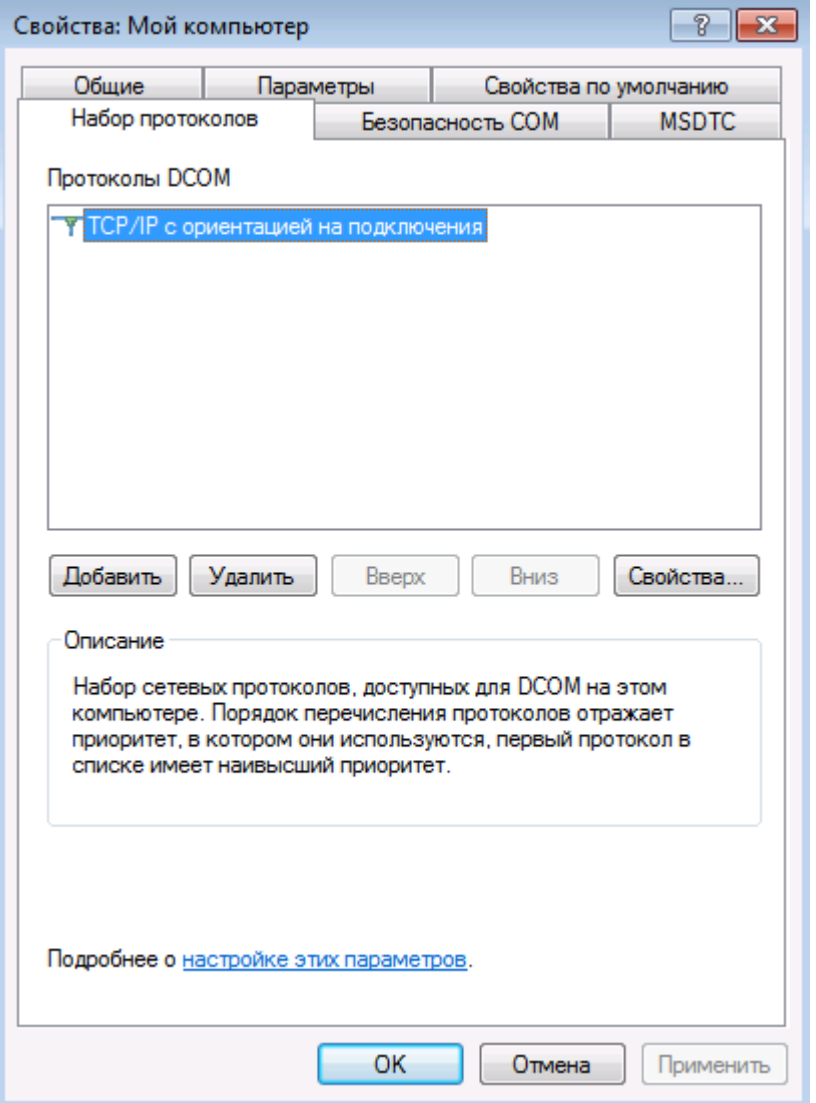

Рис.3.8 Набор протоколов

3.3.2 Настройка параметров для OPC сервера АльфаЦЕНТР.

В списке "Мой компьютер -> Настройка DCOM", находим "АльфаЦЕНТР ОРС Сервер", вызываем форму редактирования свойств.

| я» Корень консоли\Службы компонентов\Компьютеры\Мс                                              |
|-------------------------------------------------------------------------------------------------|
| <b>Корень консоли</b>                                                                           |
| <b>.</b> Службы компонентов                                                                     |
| 4 Компьютеры                                                                                    |
| 4   Мой компьютер                                                                               |
| Приложения СОМ+                                                                                 |
| Настройка DCOM                                                                                  |
| ▷ 鲁 %SystemRoot%\system32\appwiz.cpl                                                            |
| ▷ 쓸 %systemroot%\system32\colorui.dll                                                           |
| $0/C_{\text{total}}$ and $D_{\text{total}}$ $40/C_{\text{total}}$ and $22/C_{\text{total}}$ all |

Рис. 3.9 Настройка DCOM

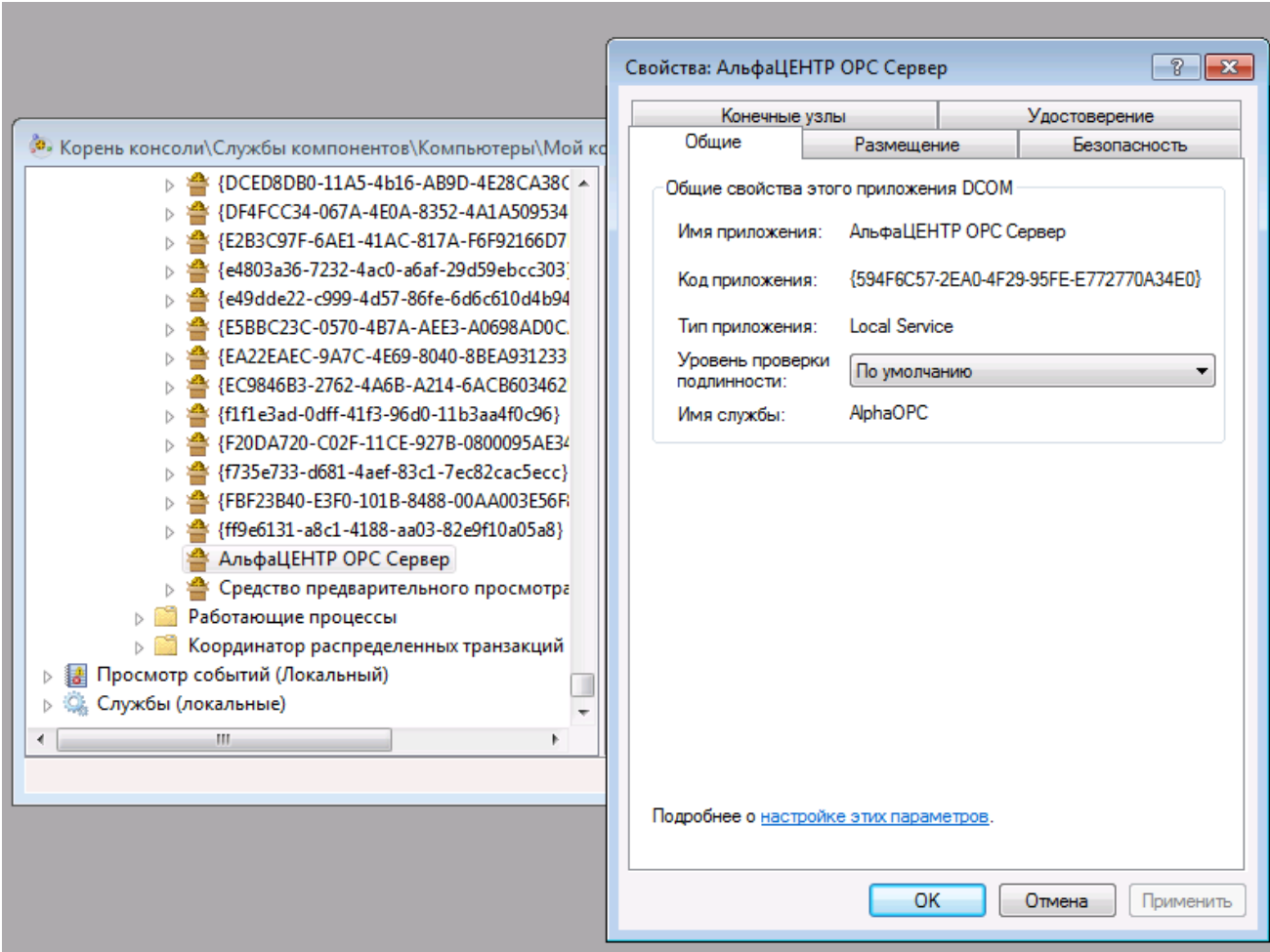

Рис. 3.10 Свойства "АльфаЦЕНТР ОРС Сервер".

Поскольку все параметры были настроены для всего компьютера, то необходимо убедиться, что OPC сервер использует параметры по умолчанию.

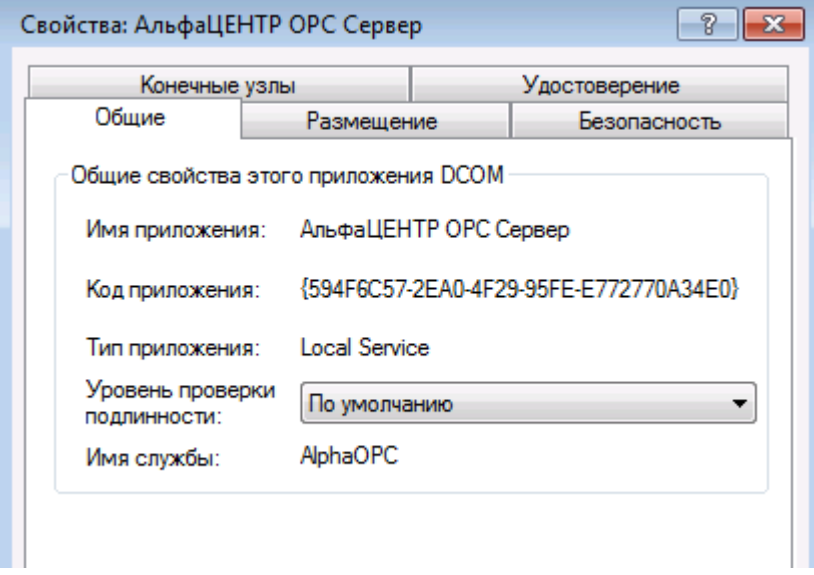

Рис. 3.11 Параметры по умолчанию.

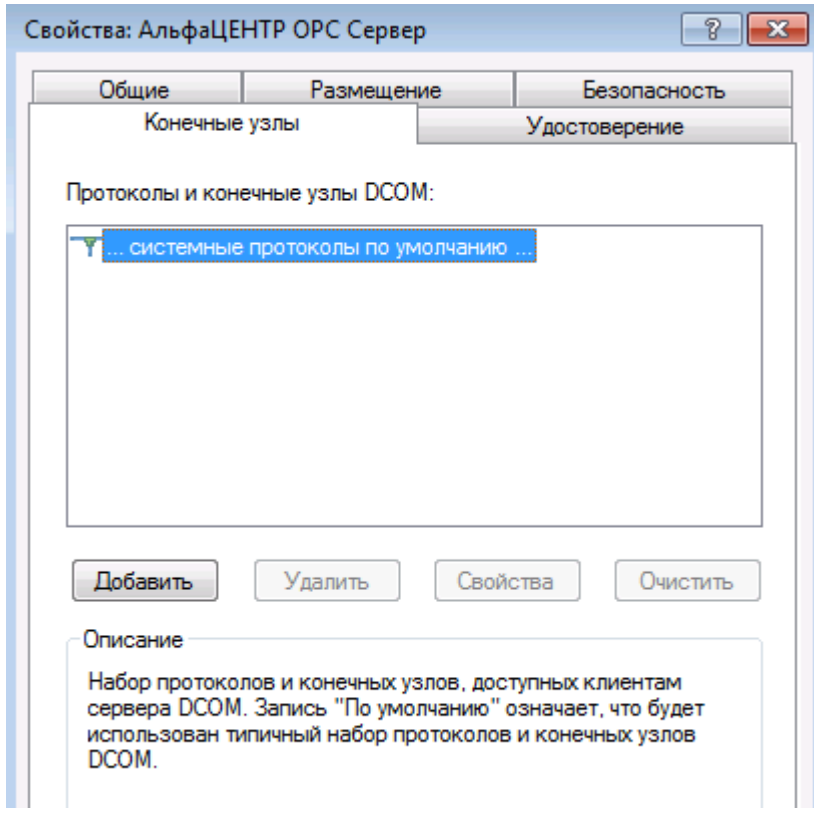

Рис. 3.12 Конечные узлы.

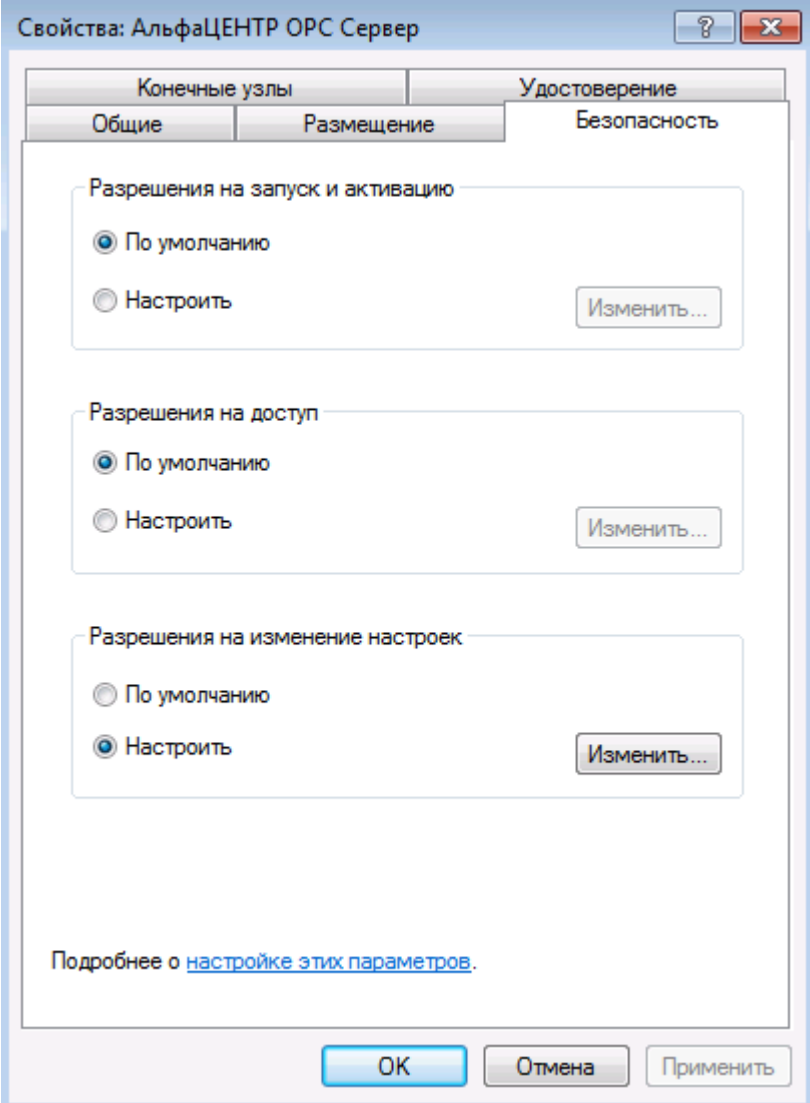

Рис. 3.13 Свойства безопасности

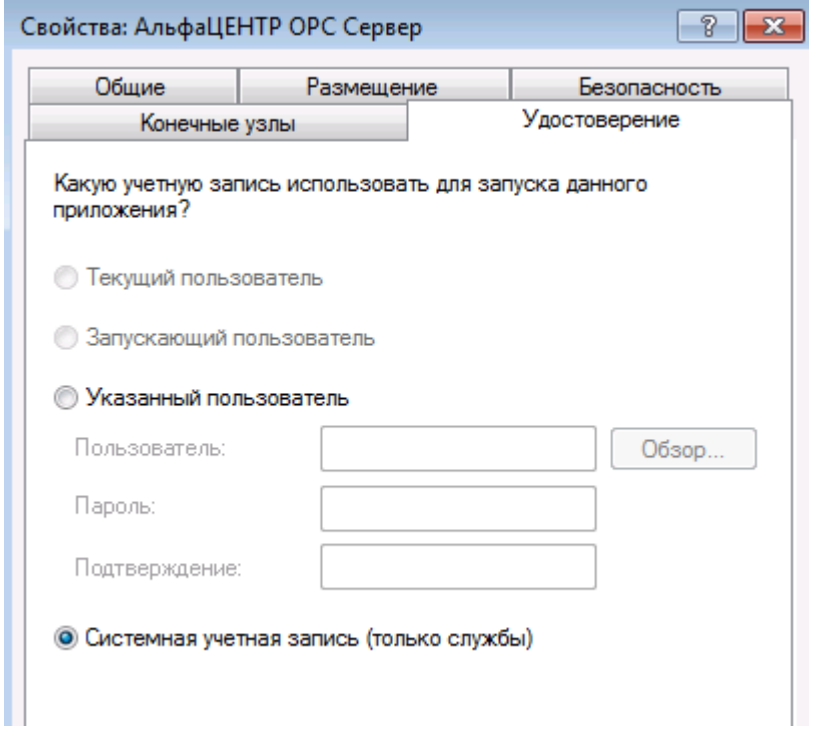

Рис.3.14 Удостоверение.

На закладке "Удостоверение" указывается признак запуска с правами системной учетной записи.

Замечание. Перед изменением настроек необходимо убедиться, что "АльфаЦЕНТР OPC Сервер" не запушен. Или перезапустить службу после изменения настроек.

Также может потребоваться изменение "локальной политики безопасности". Для этого необходимо открыть консоль управления "Локальная политика безопасности". Консоль можно запустить, выполнив "Пуск" - "Администрирование" - "Локальная политика безопасности". Необходимо добавить, созданную нами, группу OpcUsers, или предустановленную группу ―Пользователи DCOM‖, в список групп, которым разрешен запуск и доступ к объектам DCOM.

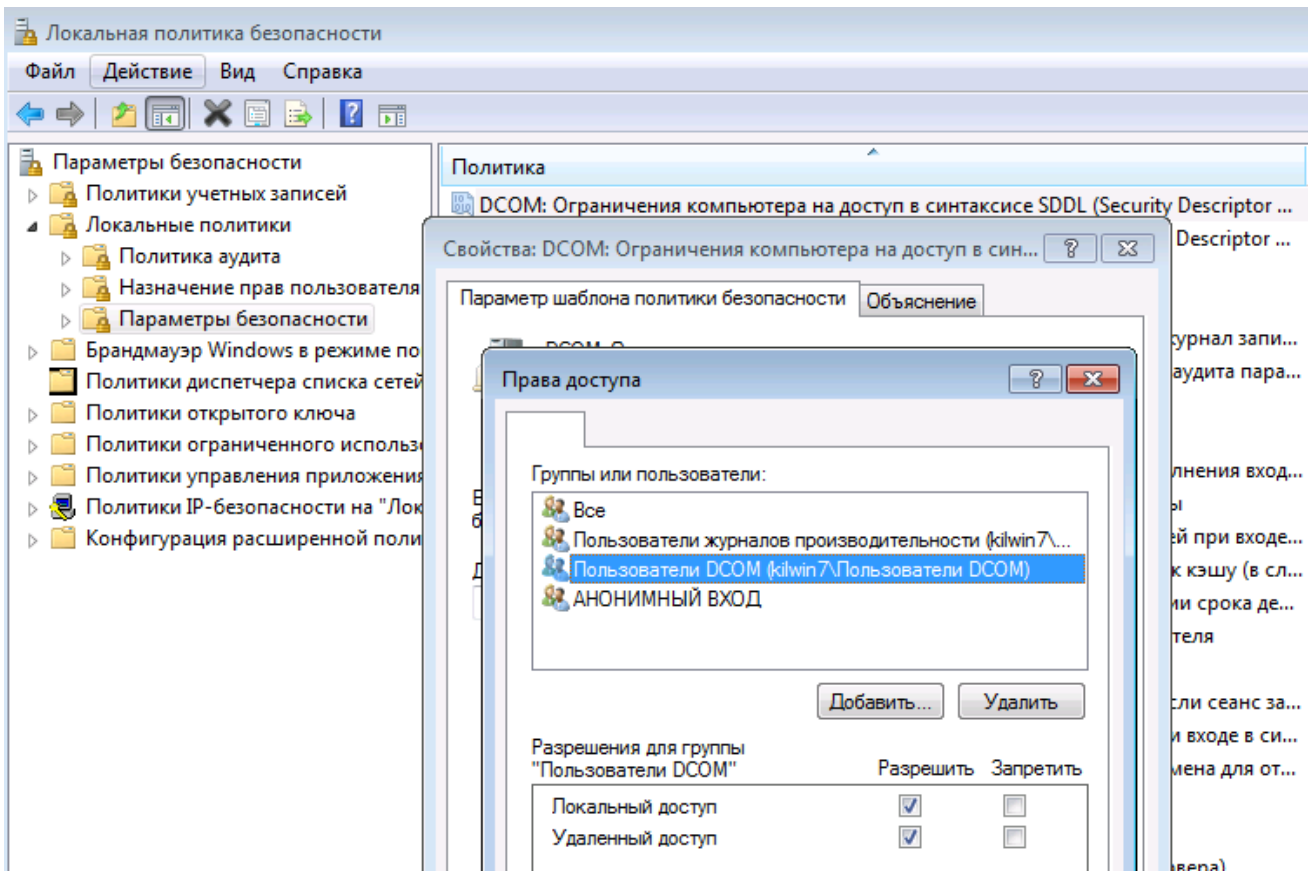

Рис.3.15 DCOM : ограничения на доступ.

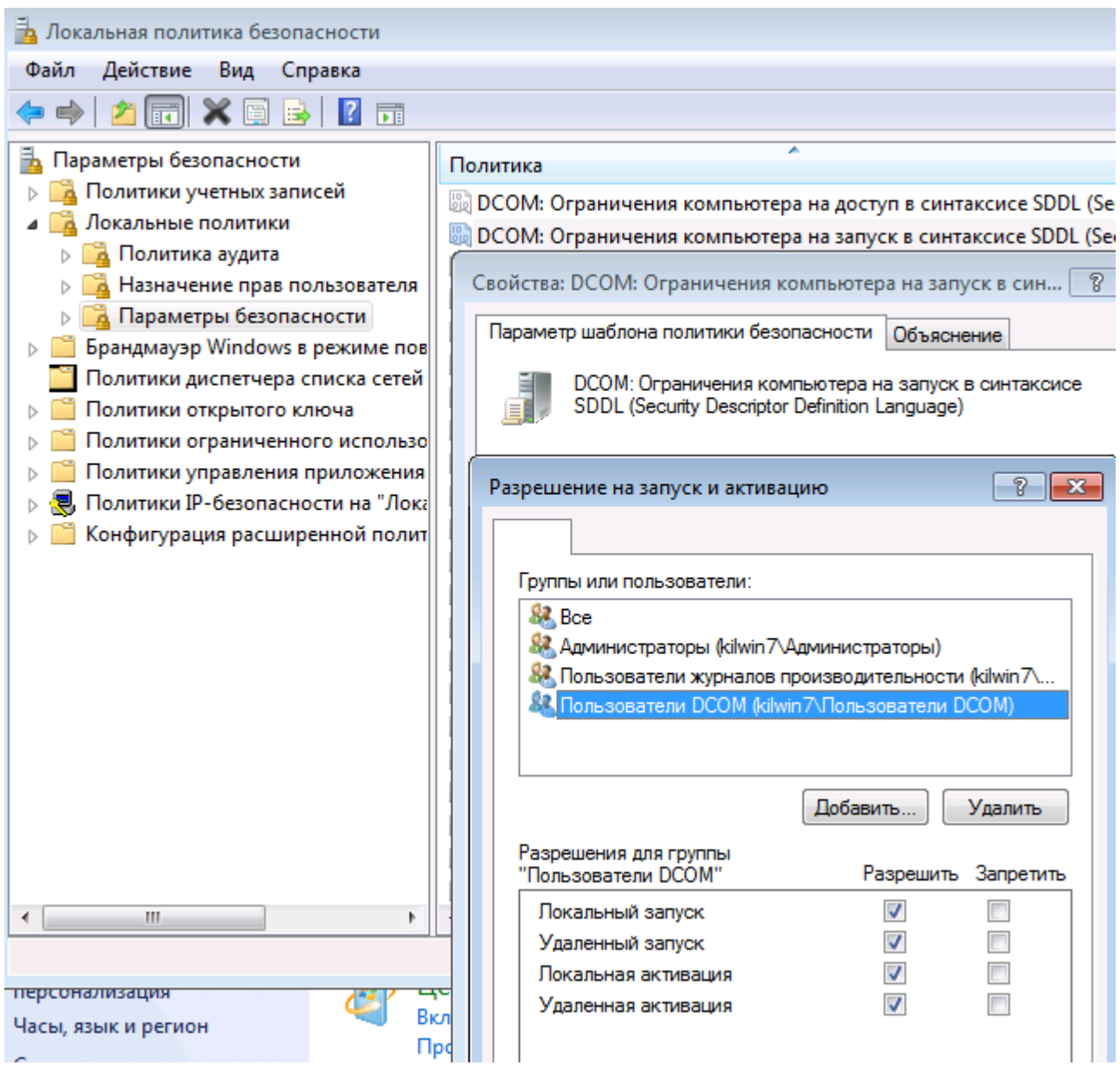

Рис.3.16 DCOM: ограничения на запуск.

## **4. Диагностика работы OPC-сервера.**

В процессе запуска и работы, служба "АльфаЦЕНТР ОРС Сервер" выводит диагностические сообщения и сообщения об ошибках:

- В диагностический файл C:\AlphaCenter\logsrv\opcsrv\_[ггммдд].log, если включен режим отладки для "ОРС Сервер". Режим отладки устанавливается в форме "Параметры опроса", вызываемой по меню Файл-Параметры (Рис.4.1).
- В журнал событий Windows, с отметкой источника сообщений "AlphaOPC" (Рис.4.2).  $\bullet$

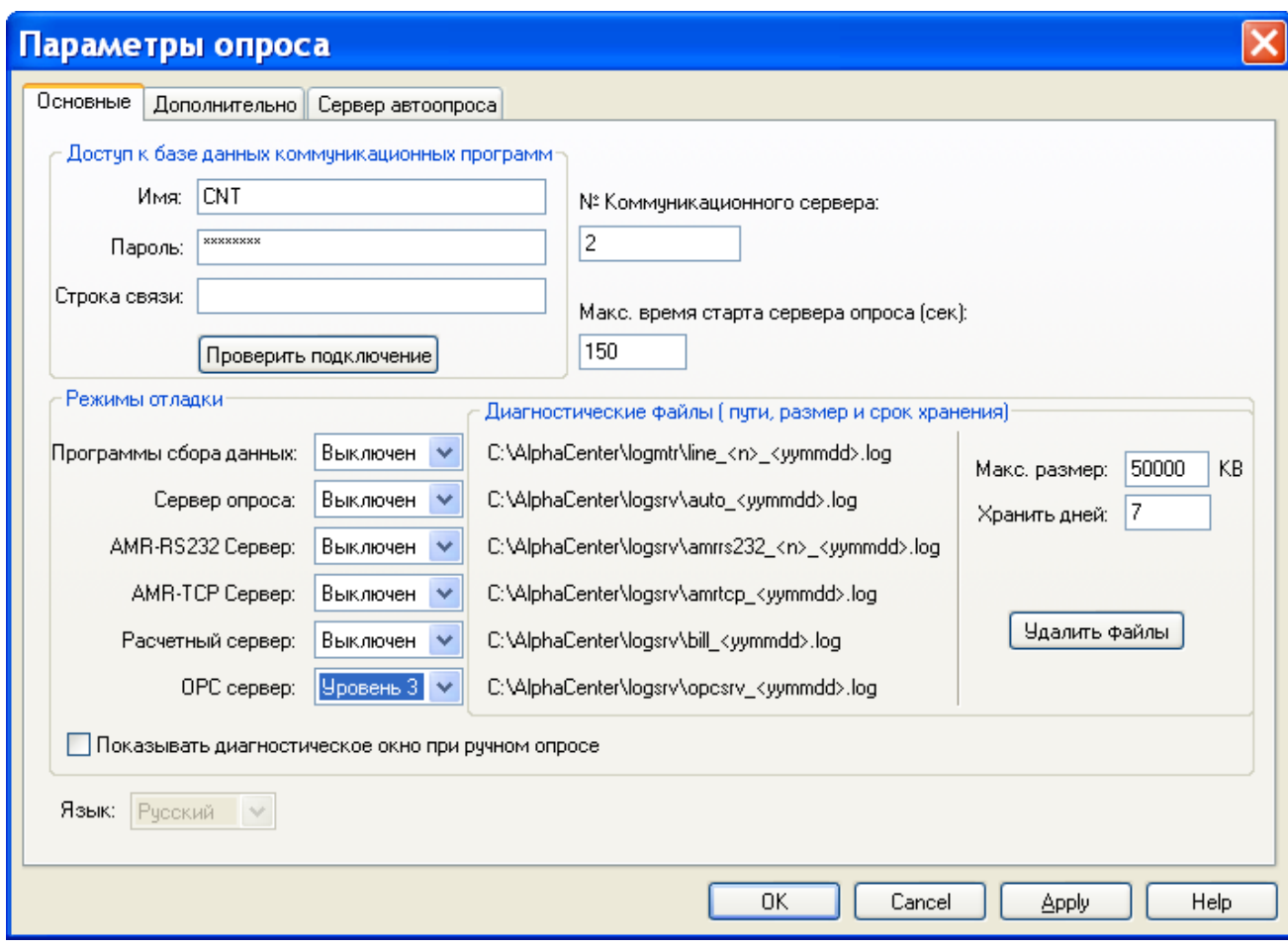

Рис. 4.1 Параметры опроса.

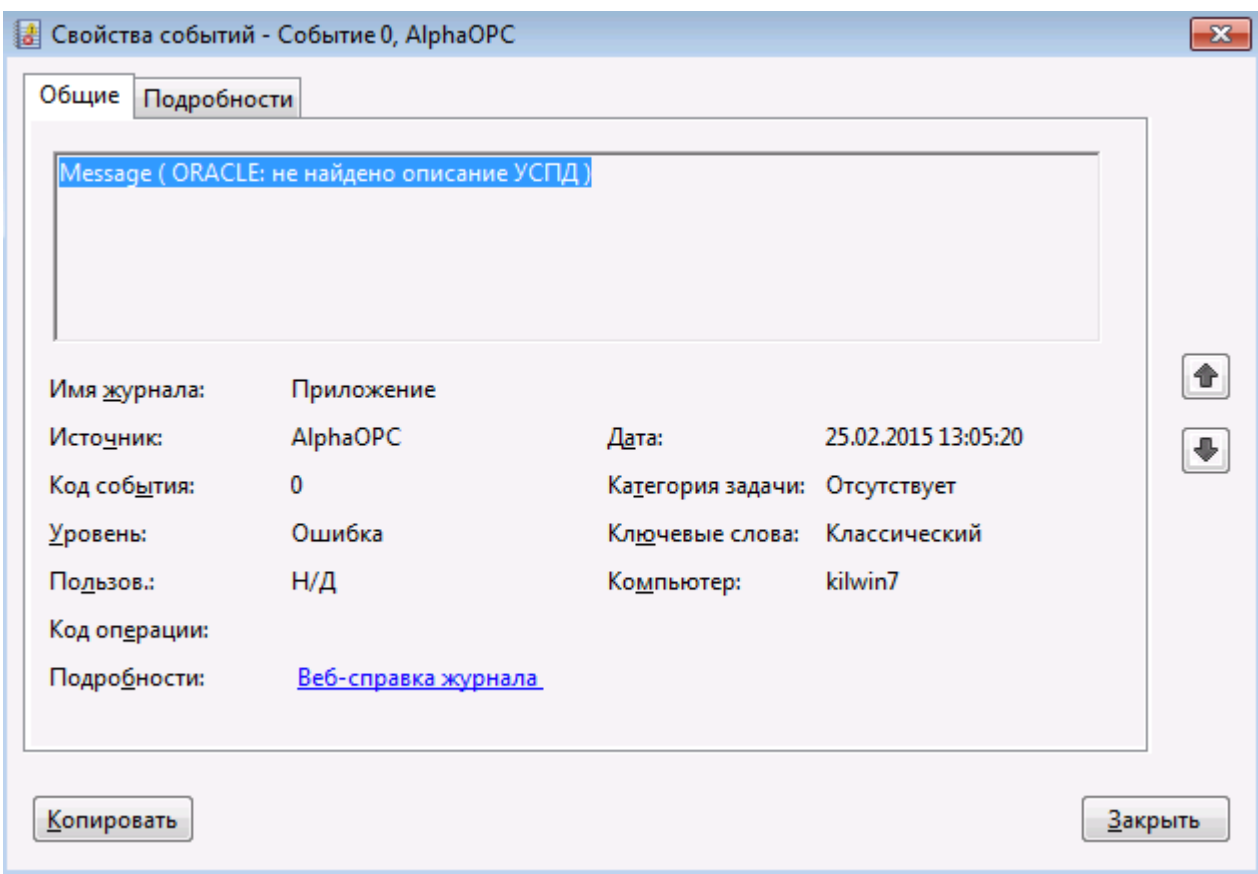

Рис.4.2 Сообщение OPC сервера в журнале событий.